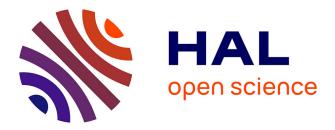

### The multiple-genomes browser of the IFB cloud

Marie-Laure Franchinard, Frederic Sapet, Sandra S. Derozier, Franck F. Samson, Valentin Loux, Jean-François Gibrat

#### ▶ To cite this version:

Marie-Laure Franchinard, Frederic Sapet, Sandra S. Derozier, Franck F. Samson, Valentin Loux, et al.. The multiple-genomes browser of the IFB cloud. Journées SUCCES 2015, Nov 2015, Paris, France. , pp.1, 2015. hal-02795851

### HAL Id: hal-02795851 https://hal.inrae.fr/hal-02795851v1

Submitted on 5 Jun2020

**HAL** is a multi-disciplinary open access archive for the deposit and dissemination of scientific research documents, whether they are published or not. The documents may come from teaching and research institutions in France or abroad, or from public or private research centers. L'archive ouverte pluridisciplinaire **HAL**, est destinée au dépôt et à la diffusion de documents scientifiques de niveau recherche, publiés ou non, émanant des établissements d'enseignement et de recherche français ou étrangers, des laboratoires publics ou privés.

## bpifrance

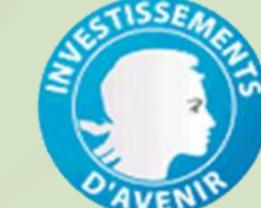

# The multiple-genomes browser of the IFB cloud

Marie-Laure Franchinard<sup>1</sup>, Frédéric Sapet<sup>2</sup>, Sandra Derozier<sup>1</sup>, Franck Samson<sup>1</sup>, Valentin Loux<sup>1</sup>, Jean-François Gibrat<sup>1</sup> 1 INRA, UR1404 Mathématiques et Informatique Appliquées du Génome à l'Environnement, F-78352 Jouy-en-Josas, France 2 BIOGEMMA - Upstream Genomics Group, Centre de Recherche de Chappes, CS 90126, 63720 Chappes, France

Auteur à contacter: marie-laure.franchinard@jouy.inra.fr

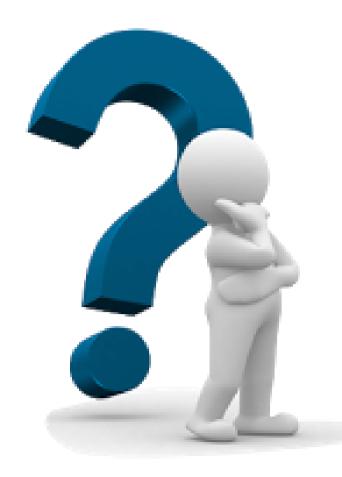

BIODATACL

### Motivation

IGV (Integrative Genomics Viewer) [1] is a very efficient genome browser written in Java, allowing users to visualize and explore a large variety of genomic data types, but limited to a single genome. However, to perform comparative genomic studies, it is very useful to be able to observe different types of data simultaneously on several genotypes.

As part of the BioDataCloud project, which received funding from the call for proposals "Cloud computing 3 - Big data" of Investments for the Future Initiative program, a collaboration between the INRA Migale platform and the Biogemma company was established to tackle this issue.

[1] Helga Thorvaldsdóttir, James T. Robinson, Jill P. Mesirov. Integrative Genomics Viewer (IGV): high-performance genomics data visualization and exploration. Briefings in Bioinformatics 14, 178-192 (2013).

Development

According to the technical specifications set by Biogemma, a new feature has been added to IGV that allows users to jump to a new genotype from different

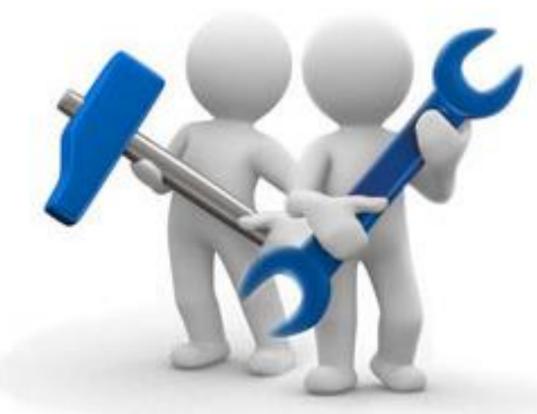

types of data (genes, regions in genomic sequence, genetic markers) selected by the user on the reference genome.

This jump results in the opening of a new IGV window on these data, if they are available for the new genotype. This window retains all IGV features and synchronizes simultaneously with the main window.

All jumps can be saved in an IGV session file allowing users to quickly restore already used genotypes and data or to share them with other. With this new feature, the user can now compare different genotypes with the reference genome and navigate between them synchronously while keeping the IGV performance.

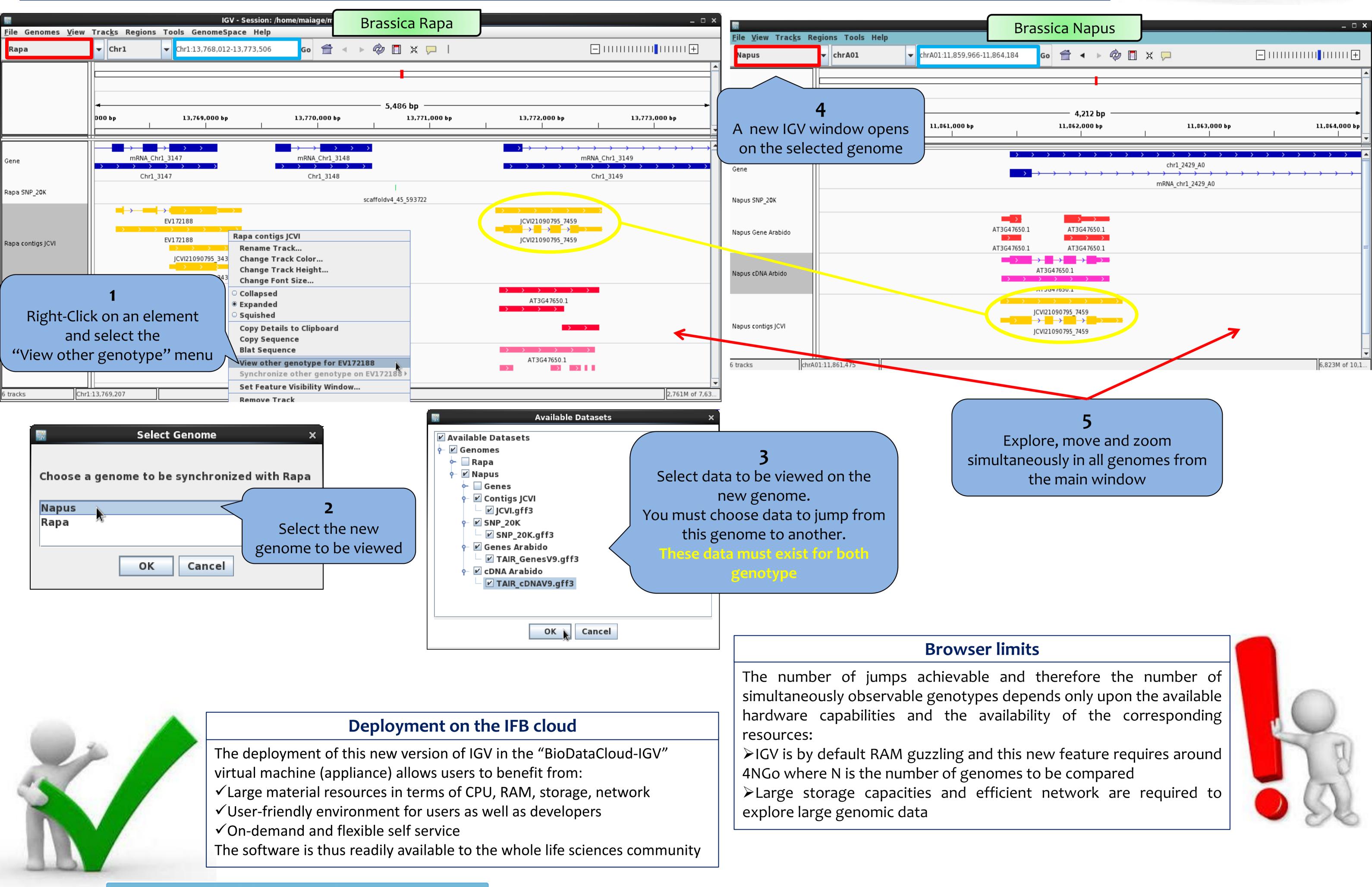

Launch a virtual machine

YOU ARE SIGNED IN AS MUERANCHINARD

| Choose The Appliance Appliance ? BioDataCloud IGV 1.0 -                                                                                                    | IFB BIOINFORMATICS CLOUD                                                                                                    | Ne                          | VOU ARE SIGNED IN AS MLFRANCHINARD<br>WS   DASHBOARD   MONITOR   SETTINGS   HELP   SIGN OUT |  |
|----------------------------------------------------------------------------------------------------|----------------------------------------------------------------------------------------------------|-----------------------------|---------------------------------------------------------------------------------------------|--|
| Filter by ?   Filter by ? Filter by ? Filte | INSTITUT FRANÇAIS<br>DE BIOINFORMATIQUE                                                                                                    | Dashboard                   | Hosted at<br>Fowered by<br>stratuslab                                                       |  |
| Create appliance ?                                                                                                    | Shutdown 👻 Go Get IPs Rename                                                                                                    | New Instance New vDisk Show | w Instances Show vDisks Show Appliances                                                     |  |
| Plug Your Additional Storage<br>Persistent disk ? data -                                                                                                    | Showing 1 to 1 of 1 entries           Image: Showing 1 to 1 of 1 entries           Image: Showing 1 to 1 entries           Image: Showing 1 to 1 entries           Image: Showing 1 to 1 entries           Image: Showing 1 to 1 entries           Image: Showing 1 to 1 entries           Image: Showing 1 to 1 entries           Image: Showing 1 to 1 entries           Image: Showing 1 to 1 entries           Image: Showing 1 to 1 entries | ≎ CPU% ≎ CPU ≎ Men          | n. \$#Storage Access                                                                        |  |
|                                                                                                    | 5558 myIGV BioDataCloud IGV                                                                                                    |                             | 1 ssh O                                                                                     |  |
| Run Cancel                                                                                                    | 1                                                                                                    | 8 0                         |                                                                                             |  |
| SYSFERA                                                                                                    |                                                                                                    |                             | genc                                                                                        |  |
| mispile cgfb                                                                                                    | QUE                                                                                                    | SY<br>SY                    | GROUP GROUP GROUP                                                                           |  |